## Aktualizacja adresu e-mail przez zdających – opis nowej funkcjonalności

Po wdrożeniu nowej funkcjonalności każdy zdający po zalogowaniu zobaczy poniższy ekran.

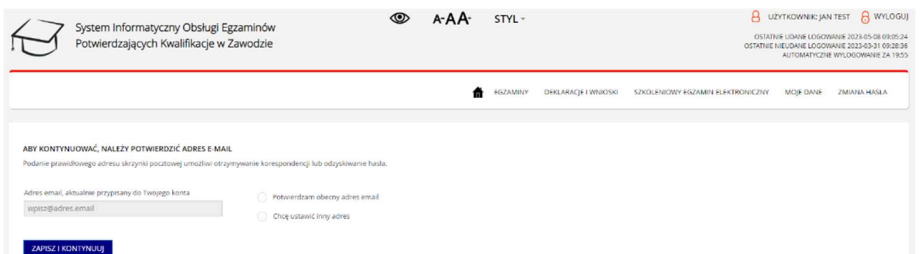

Zdający w pierwszym kroku otrzyma informację o aktualnie przypisanym adresie email do jego konta w SIOEPKZ.

Dostępne będą dwie opcje do wyboru w formie radiobuttonów:

- Potwierdzam obecny adres zaznaczenie powoduje, że obecny adres pozostaje na koncie bez zmian, a zdający zostanie oznaczony, że wykonał aktualizację adresu. Nie będzie się dla takich osób pojawiał komunikat o konieczności potwierdzenia emaila do momentu wymuszenia takiej weryfikacji z poziomu Administratora.
- Chcę ustawić inny adres po zaznaczeniu pojawia się pole tekstowe z etykietą "Wpisz adres email", tak jak na zrzucie poniżej:

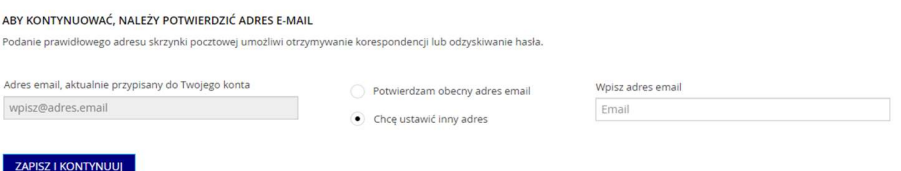

Wymagane jest zaznaczenie przynajmniej jednego pola wyboru, a w momencie wybrania opcji "chcę ustawić inny adres" wymagane jest także pole tekstowe, walidowane względem wzorca adresu email. Do momentu potwierdzenia adresu, zdający nie będzie mógł przejść na inną zakładkę.

Komunikaty walidacji:

- w przypadku braku zaznaczenia pola wyboru komentarz w kolorze czerwonym "Dokonaj wyboru jednej z opcji"
- w przypadku, gdy zaznaczono "Potwierdzam obecny adres", ale obecny adres jest pusty, albo nie spełnia wzorca adresu email, albo ma wartość "wpisz@adres.email" komentarz: Obecny adres email jest nieprawidłowy. Zaznacz opcję "Chcę ustawić inny adres" i podaj prawidłowy adres email.

 w przypadku braku adresu email w polu tekstowym, albo nie spełnia wzorca adresu email, albo ma wartość "wpisz@adres.email" - pole jest obwiedzione czerwoną ramką i komentarz: "Wprowadź poprawny adres email"

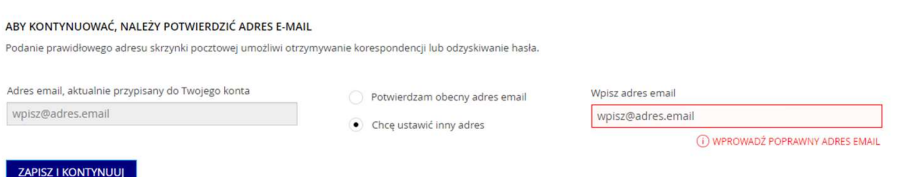

Adres wprowadzony w polu "Wpisz adres email" zostanie zaktualizowany na koncie zdającego, a sam zdający zostanie oznaczony, że wykonał aktualizację adresu. Nie będzie się dla takich osób pojawiał komunikat o konieczności potwierdzenia emaila do momentu wymuszenia takiej weryfikacji z poziomu Administratora.

Potwierdzenie adresu mailowego spowoduje, że zdający sam będzie mógł zdecydować, czy podany przez szkołę adres jest prawidłowy. Jeżeli zauważy błąd będzie mógł go od razu skorygować, a to spowoduje, że w razie potrzeby resetu hasła wiadomość z kodem aktywacyjnym przyjdzie na potwierdzony adres mailowy.